# **Manual de usuario POS BAC Credomatic**

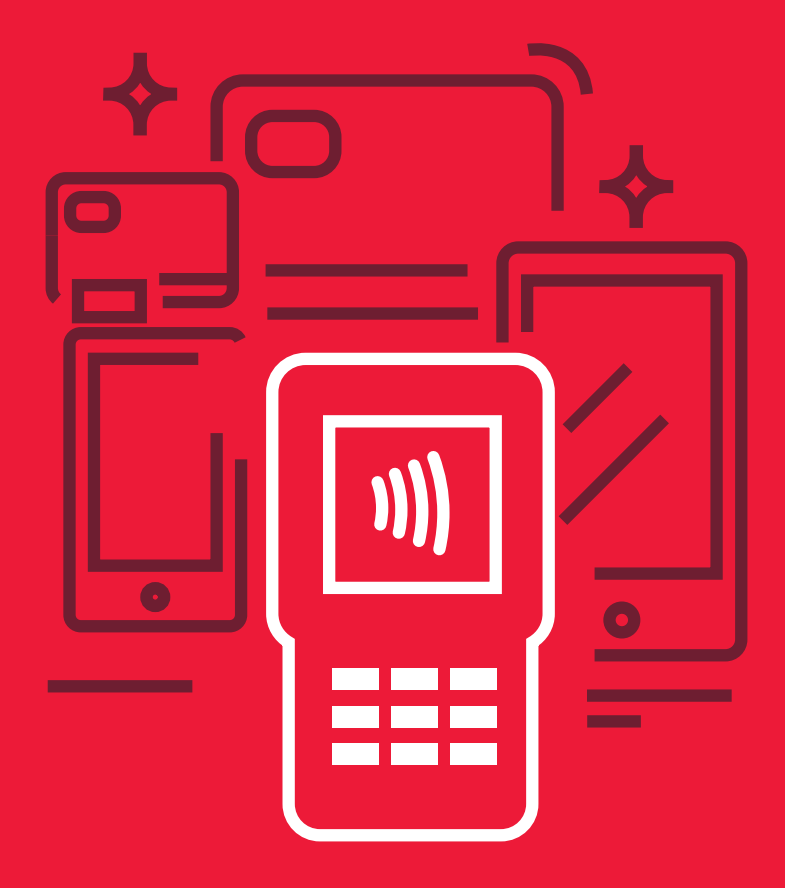

# **Manual de uso para POS Ingenico**

Modelos: Move 2500 EM iCT220 iWL225 iWL250

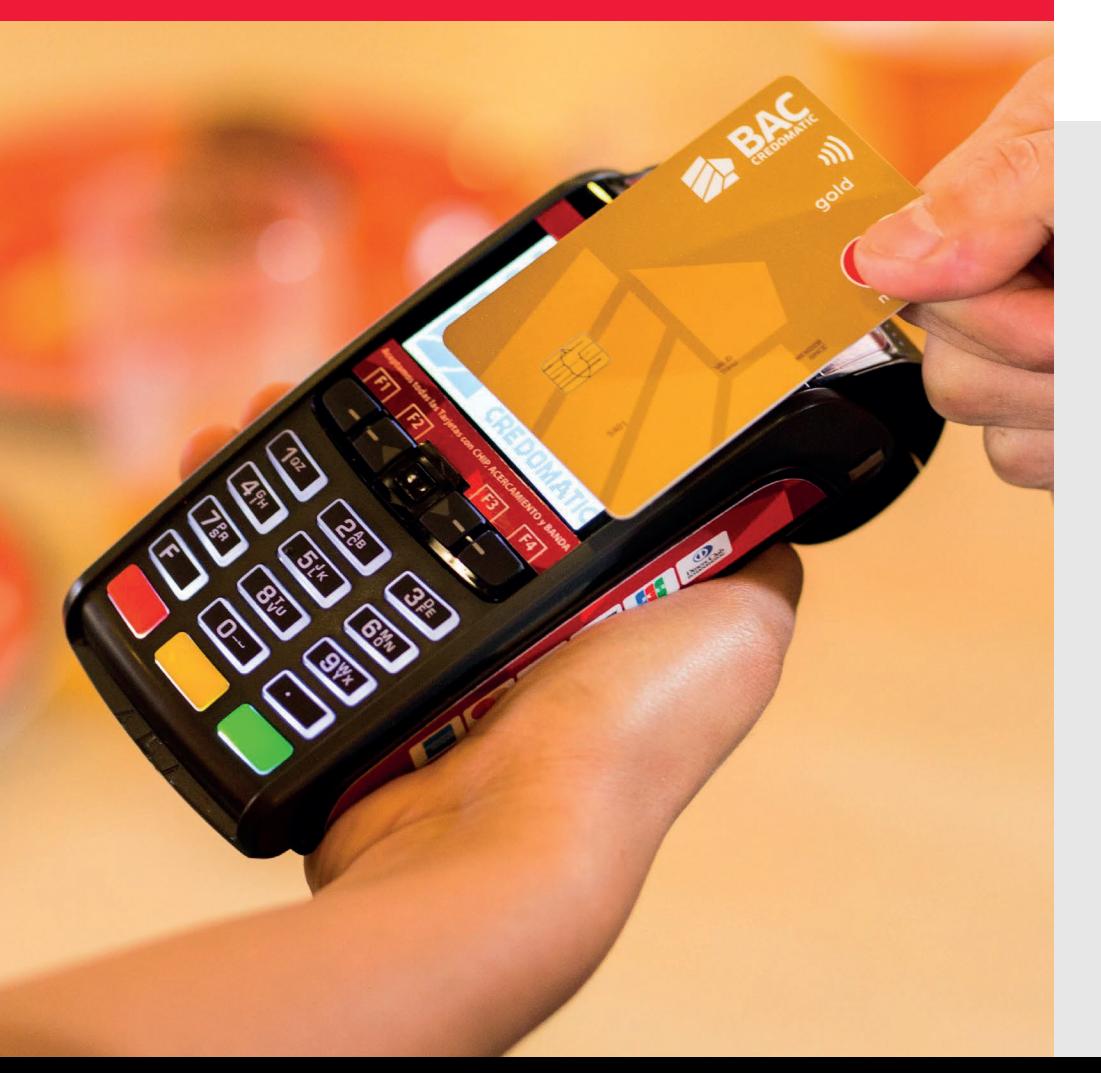

## **Pago Sin Contacto**

- 1- Digite el monto y Presione **ENTER**
- Presione **ENTER** 2-
- POS brindara mensaje en pantalla **venta rápida** (cliente acerca tarjeta o 3 teléfono a pantalla de POS
- 4- Retirar tarjeta cuando aparezca mensaje en pantalla **please remove card**
- 5- Retirar voucher y luego presione **ENTER** para impresión de la copia

**El cajero** 

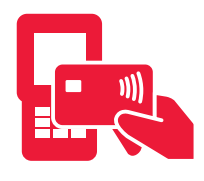

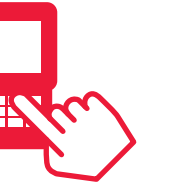

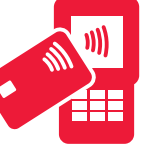

**Solicita pagar Sin Contacto**

**ingresa el monto Acerca la tarjeta**

**Si la tarjeta no tiene el símbolo "sin contacto" procesar de la siguiente manera:**

# **Ventas con tarjetas de CHIP (EMV)**

- 1- Digite el monto y presione **ENTER**
- 2- Presione **ENTER** para la confirmación de la venta
- POS brindara mensaje en pantalla **venta rápida** 3-
- 4- Inserte la tarjeta
- Espere mientras se realiza la transacción 5-
- 6- Retirar voucher y luego presione ENTER para impresión de la copia
- 7- Retirar tarjeta cuando aparezca mensaje en pantalla

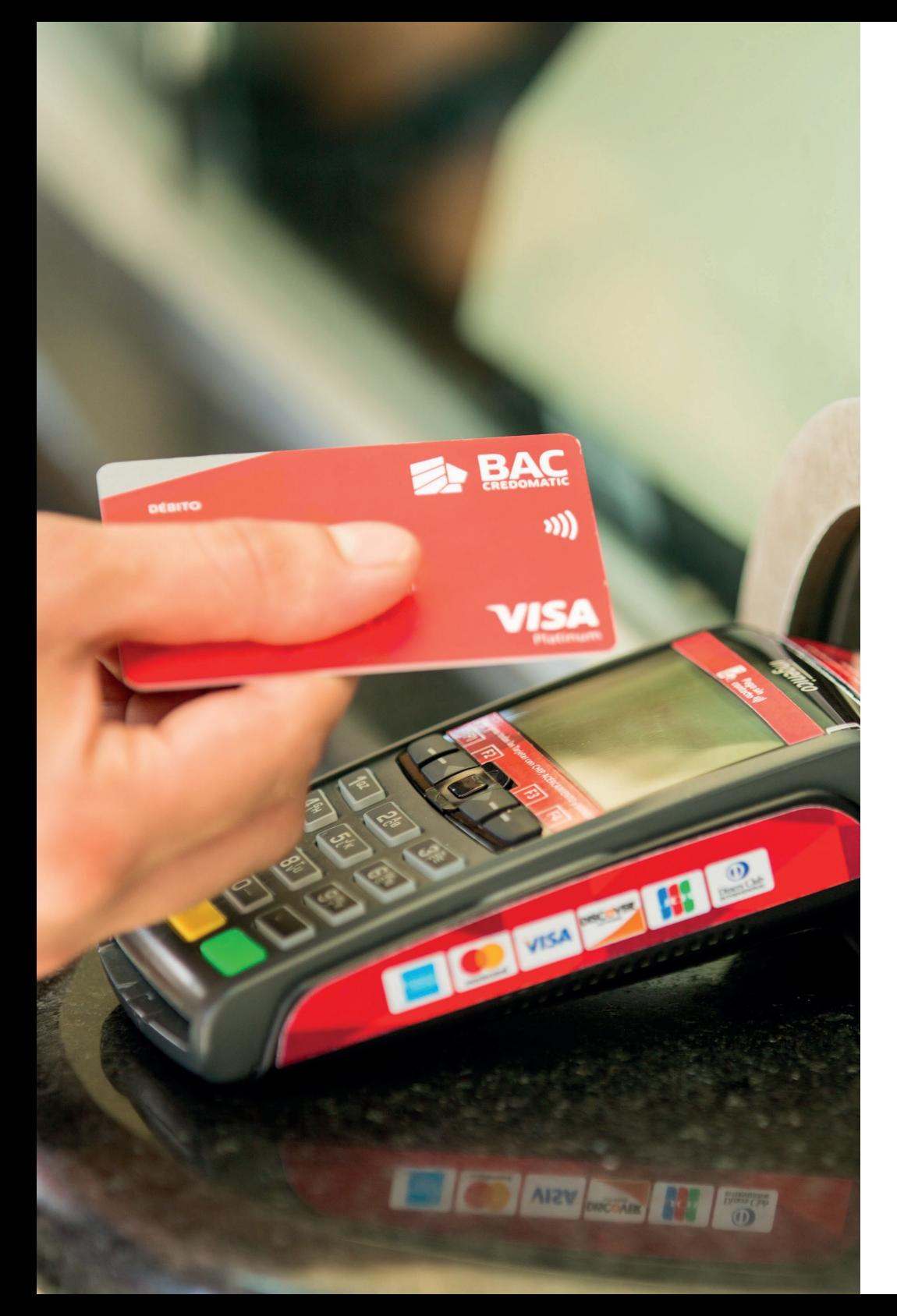

# **Compra en Cuotas**

- Presione la tecla **F2** 1-
- 2- Seleccione la opción PL**AN PAGOS** (con las teclas cursoras) y presione **ENTER**
- 3- Deslice la tarjeta
- Seleccione el plazo a utilizar (con las teclas cursoras) y presione **ENTER** 4-

 **Compra cuotas 3 meses Compra cuotas 6 meses Compra cuotas 9 meses Comp ra cuotas 12 meses Compra cuotas 18 meses Compra cuotas 24 meses**

- Digite los últimos 4 números de la tarjeta y presione **ENTER** 5-
- 6- Digite el monto y presione ENTER
- 7- Presione **ENTER** para la confirmación de la venta de compra en cuotas
- 8- Retirar voucher y luego presione **ENTER** para impresión de la copia

#### **Consulta de Puntos**

- Presione la tecla **F2** 1-
- 2- Selecciona la opción **PUNTOS** (con las teclas cursoras) y presione ENTER
- Seleccione la opción 3-
- 4- Deslice la tarjeta
- Digite los últimos 4 números de la tarjeta y presione **ENTER** 5-
- 6- Digite el plan de **PUNTOS (4) y presione ENTER**
- 7- Retirar voucher

### **Venta de Puntos**

- Presione la tecla **F2** 1-
- 2- Selecciona la opción **PUNTOS** (con las teclas cursoras) y presione **ENTER**
- Seleccione la opción 3-
- 4- Deslice la tarjeta
- Digite los últimos 4 números de la tarjeta y presione **ENTER** 5-
- 6- Digite el total de puntos a canjear
- 7- Digite el Plan de **PUNTOS (4)** y p resione **ENTER**
- 8- Presione **ENTER** para la confirmación de venta de puntos
- 9- Retirar voucher y luego presione **ENTER** para impresión de la copia

# **Reimpresión**

- Presione la tecla **F3** 1-
- 2- Seleccione la opción **REIMPRESION** y presione **ENTER**
- Digite el número de factura a **REIMPRIMIR** y presione **ENTER** 3-
- 4- Seleccione la opción a reimprimir y presione ENTER

#### **Copia Comercio Copia Cliente**

5- Retirar voucher

## **Anulación**

- Presione la Tecla **F2** 1-
- 2- Seleccione la opción **ANULACIÓN** (con las teclas cursoras) y presiona **ENTER**
- 3- Digite el número de factura y presione **ENTER**
- 4- Digite la clave de acceso y presione **ENTER**
- Presione **ENTER** si es correcto de lo contrario Presione **CANCEL**  5-
- 6- Retirar voucher y luego presione **ENTER** para impresión de la copia

### **Devoluciones**

- 1- Presione la tecla F2
- 2- Selecciona la opcion devolucion (con las teclas cursoras) y presione ENTER
- 3- Deslice la tarjeta
- 4- Digite los últimos 4 números de la tarjeta y presione ENTER
- 5- Digite el monto de la devolución y presione ENTER
- 6- Digite **ENTER** para la confirmación de venta de puntos
- 7- Retirar voucher y luego presione ENTER para impresión de la copia

## **Reportes**

- Presione la tecla **F3** 1-
- 2- Seleccione la opción de **REPORTE DETALLADO** (con las teclas cursoras) y presione **ENTER**
- Seleccione el tipo de reporte que desea imprimir (con las teclas cursoras) y 3 presione **ENTER**

 **00 TODOS \$ CREDOMATIC \$ PUNTOS**

- 4- Digite la clave de acceso y presione **ENTER**
- 5- Retirar voucher de reportes

# **Cierre**

- Presione la tecla **F3** 1-
- 2- Seleccione la opción **CIERRE** (con las teclas cursoras) y presione **ENTER**
- 3- Digite la clave de acceso y presione **ENTER**
- 4- Retirar voucher de cierres

**\*Nota: Para encender el POS presione la tecla verde (Enter) y para apagar presione la tecla amarilla (Clear) y la tecla que tiene un punto (Arriba de enter) al mismo tiempo.**

**Autogestiones POS BAC Credomatic**

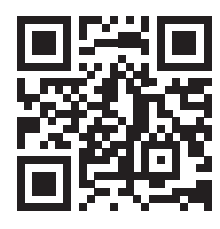

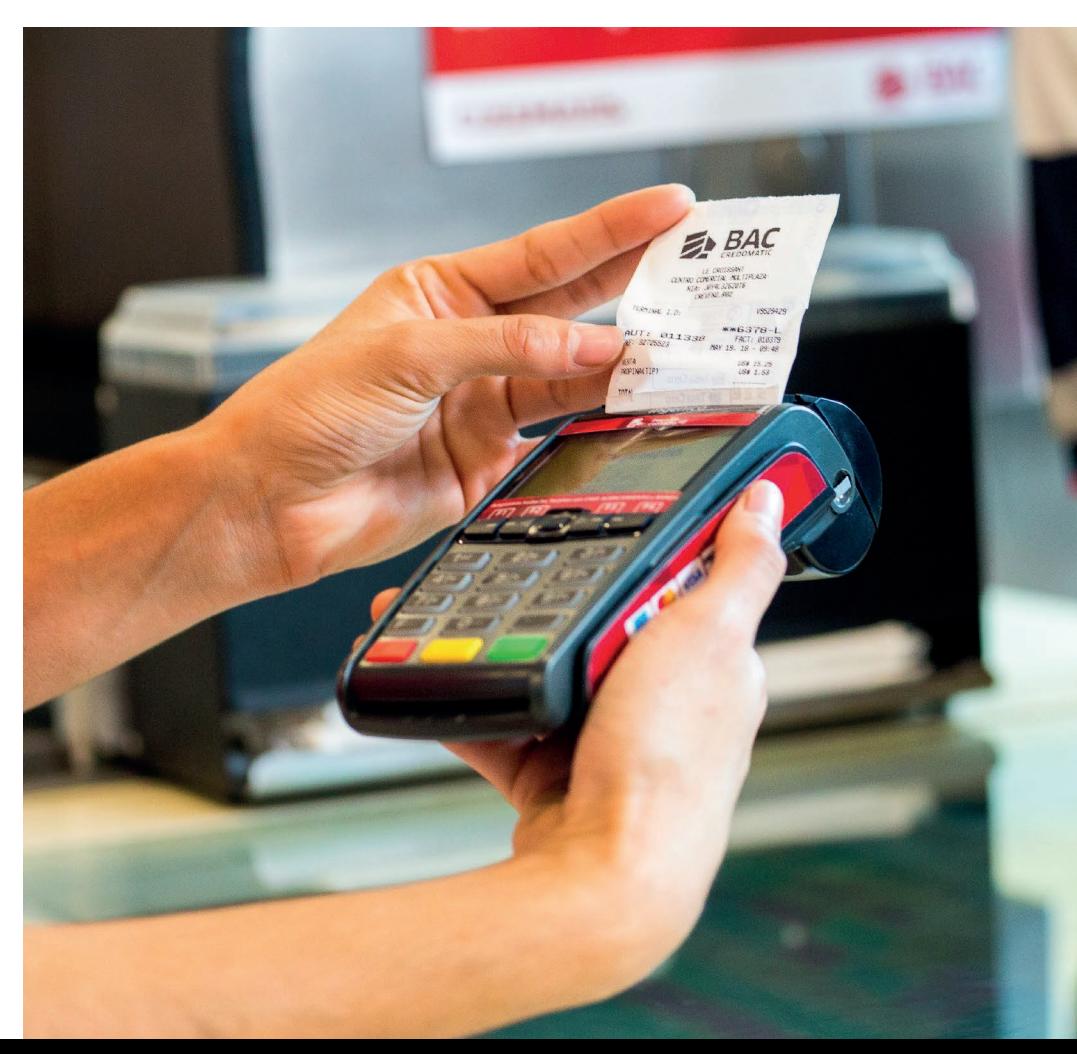

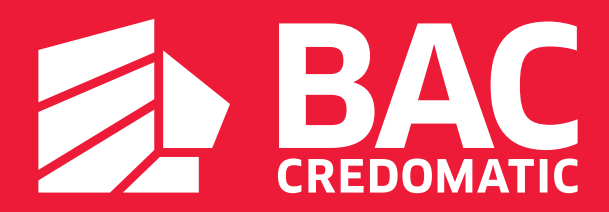